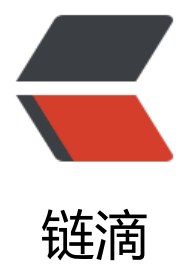

# React Router 6 (R[eac](https://ld246.com)t 路由) 最详细教程

作者: HiJiangChuan

- 原文链接:https://ld246.com/article/1648492192613
- 来源网站:[链滴](https://ld246.com/member/HiJiangChuan)
- 许可协议:[署名-相同方式共享 4.0 国际 \(CC BY-SA 4.0\)](https://ld246.com/article/1648492192613)

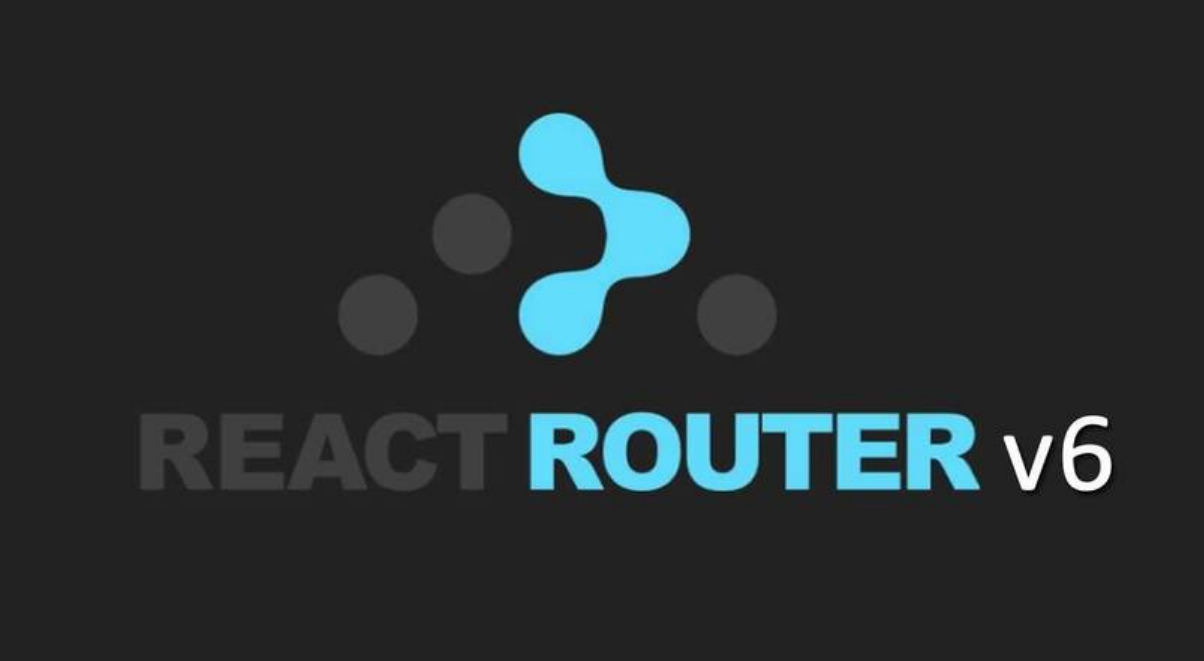

React Router 经历多个版本的发展,现在已经到了 React Router 6。虽然网络上写 React-Router 路由本身的教程很多,但真正讲到 React-Router 6 的并不多。同时因为第 6 版引入了很多新的概念 ndd +35.53.1.1.1.2.7.1.1.1.1.<br>以及大量使用 Hook, 因此网上的很多旧教程已经不实用了。这篇文章里我们总结 React Router 6 由器的用法,用例子说明如何实现各种场景和需求,比如程序化跳转等等。

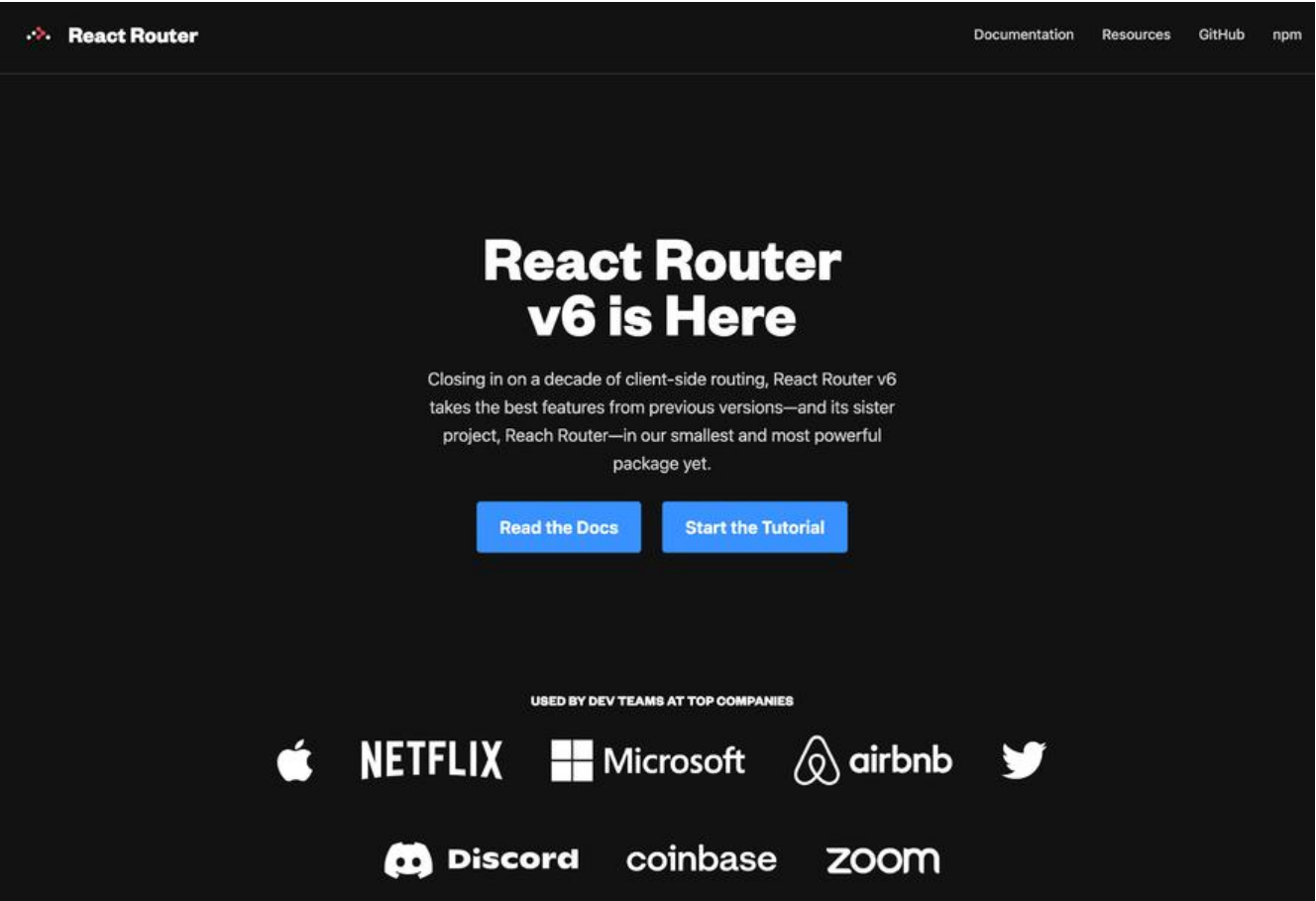

仕卞拉云中,我们也大量地使用了 React-Router 6,所以仕讲解过桂中我们会用一些仕头际使用的 子来说明问题,但本文的主要例子会放在 github 仓库中,方便你参考。如果你觉得有用,不妨分享 加星,或在博客中链回本文,让更多人看到。

本系列中其它优秀教程请参考

- React 表格教程
- React 拖拽教程
- React 富文本组件

[当然如果你希望快](https://kalacloud.com/blog/react-draggable-tutorial/)速搭建后台系统,也推荐尝试卡拉云,可以免掉前后端开发、维护的烦恼

# **[什么是 Reac](https://kalacloud.com/blog/top-5-rich-text-editors-for-react/)t-Router**

要理解什么是 React-Router 就要先理解什么是 SPA (Single Page Application),也就是俗称的单 应用。

每个单页应用其实是一系列的 JS 文件,当用户请求网站时,网站返回一整个(或一系列)的 js 文件和 H ML,而当用户在某个页面内点击时,你需要告诉浏览器怎么加载另一个页面地址。单页应用中通常 有一个 index.html 文件的,所以浏览器自带的 <a> 链接 tag 并不能用来做单页应用的跳转,因此 需要一个在 React 中的路由实现。

然而 React 框架本身是不带路由功能的,因此如果你需要实现路由功能让用户可以在多个单页应用中 转的话,就需要使用 React-Router。

React-Router 从 2014 年开始开发,到现在已经经历了 6 次大版本迭代,而从它的使用者来看,Netfl x, Twitter, Discord 等等大厂纷纷背书, 因此 React-Router 已经基本成了在 React 中做路由的默认 项。如果你现在还在用老的版本,想要升级,那么可以参考升级教程,否则的话可以一步步参考本文。

在读完本文后,你应该可搭起来如下这样的简单应用,用一个导航栏控制用户可以访问的页面,同时 护某些页面,必须在用户登录后才可以进入。

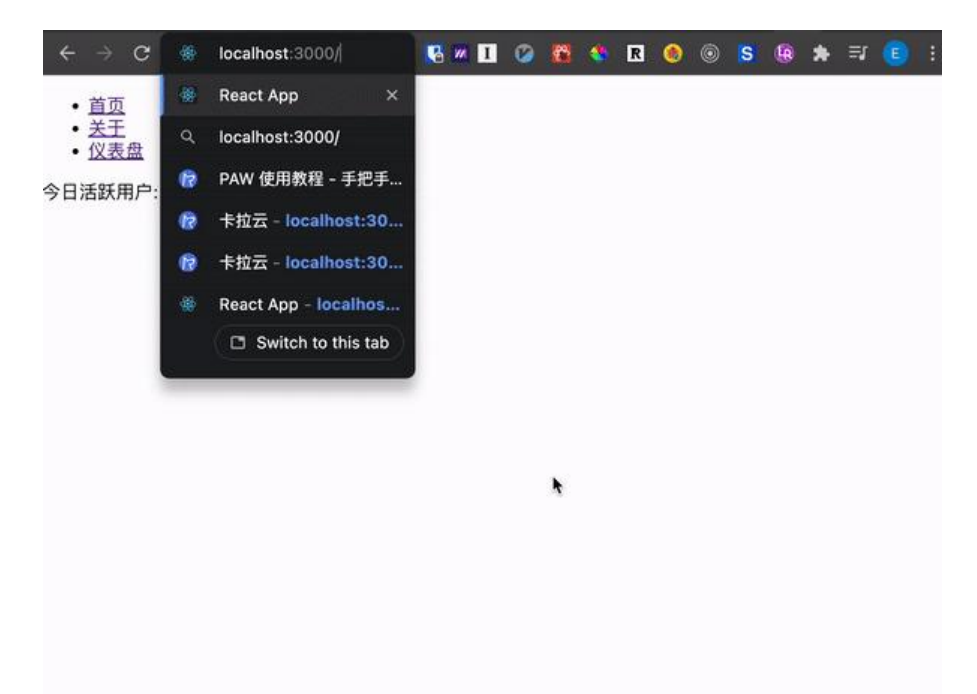

虽然这个应用看起米简单,但是它却包含了 React-Router 中常见的功能和 API,包括

- BrowserRouter
- Link
- Routes
- Route
- Outlet

等等

# **如何安装 React-Router**

安装 React-Router 非常简单, 如果你使用的是 yarn 或者 npm, 则用通常的安装方式即可

我们先用 create-react-app 脚手架建起一个 app 来

npx create-react-app react-router-6-tutorial

然后用 npm 安装

如果使用 npm 的话则是

npm install react-router-dom@6

yarn 安装

yarn add react-router-dom@6

这样 react-router 就安装好了。注意如果在 web 上的话, 你需要的是 react-router-dom 而不是 rea t-router 这个包。它们的区别是, 后者包含了 react-native 中需要的一些组件, 如果你只需要做网页 用的话,用前者就可以了

## **React Ro[uter AP](https://github.com/remix-run/react-router/issues/4648)I**

React Router 的 API 在它的官方文档上已经介绍得比较清楚了, 我们这里简单地总结一下几个可能 到的 API。具体的用法在下文中我们详细来讲,这里只是作为参考,如果碰上问题可以查一查

## **BrowserRouter**

在 React Router 中, 最外层的 API 通常就是用 BrowserRouter。BrowserRouter 的内部实现是用了 istory 这个库和 React Context 来实现的, 所以当你的用户前进后退时, history 这个库会记住用户 历史记录,这样需要跳转时可以直接操作。

BrowserRouter 使用时, 通常用来包住其它需要路由的组件, 所以通常会需要在你的应用的最外层用 ,比如如下

import ReactDOM from 'react-dom' import \* as React from 'react' import { BrowserRouter } from 'react-router-dom' import App from './App`

```
ReactDOM.render(
  <BrowserRouter>
  <App / </BrowserRouter>
, document.getElementById('app))
```
### **Route**

Route 用来定义一个访问路径与 React 组件之间的关系。比如说, 如果你希望用户访问 https://your ite.com/about 的时候加载 <About /> 这个 React 页面, 那么你就需要用 Route:

```
<Route path="/about" element={<About />} />
```
#### **Routes**

Routes 是用来包住路由访问路径(Route)的。它决定用户在浏览器中输入的路径到对应加载什么 React 组件, 因此绝大多数情况下, Routes 的唯一作用是用来包住一系列的 Route, 比如如下

```
import { Routes, Route } from "react-router-dom";
```

```
function App() {
  return (
   <Routes>
    <Route path="/" element={<Home />} />
    <Route path="/about" element={<About />} />
   </Routes>
  );
}
```
在这里,Routes 告诉了 React Router 每当用户访问根地址时,加载 Home 这个页面,而当用户访问 about 时, 就加载 <About /> 页面。

## **React Router 实操案例**

在上文中我们介绍了 React Router 的 API, 余下全文中我们用一个实例来说明如何使用 React Route

首先我们建起几个页面

<Home />

 $\bullet$ 

<About />

<Dashboard />

Home 用于展示一个简单的导航列表,About用于展示关于页,而 Dashboard 则需要用户登录以后 可以访问。

首先我们新建一个 router.js 文件,并在其中加载好 React-Router 组件

import './App.css'; import { BrowserRouter, Route, Routes } from "react-router-dom"

```
function App() {
 return <BrowserRouter>
   <Routes>
    <Route path="/" element={<Home />} />
   </Routes>
  </BrowserRouter>
}
const Home = () = > {
 return <div>hello world</div>
}
export default App;
这里我们直接在 App.js 中加上一个叫 Home 的组件,里面只是单纯地展示 hello wolrd 而已。接下
,我们再把另外两个路径写好,加入 About 和 Dashboard 两个组件
import './App.css';
import { BrowserRouter, Route, Routes } from "react-router-dom"
function App() {
 return <BrowserRouter>
   <Routes>
    <Route path="/" element={<Home />} />
    <Route path="/about" element={<About />} />
    <Route path="/dashboard" element={<Dashboard />} />
   </Routes>
  </BrowserRouter>
}
const Home = () = > {
  return <div>hello world</div>
}
const About = () = > {
  return <div>这里是卡拉云的主页</div>
}
const Dashboard = () = > {
  return <div>今日活跃用户: 42</div>
}
```
export default App;

此时, 当我们在浏览器中切换到 / 或 /about 或 /dashboard 时, 就会显示对应的组件了。注意, 在 面每个 Route 中,用 element 项将组件传下去,同时在 path 项中指定路径。在 Route 外,用 Rout s 包裹起整路由列表。

写到这里,我们其实已经完成了一个基本的路由功能,对于绝大多数可以公开访问的网站(或者内部系 ),这差不多就已经完结的。但有时,你可能希望知道用户所在的路径,来做一些对应显示和特殊逻辑 理, 或者是你需要让用户鉴权后才能访问某个路径, 那么你需要继续读一下后文几个章节

#### **如何获取当前页路径**

如何在 React-Router 中获取当前用户在访问的页面的路径? 其实很简单, 在 React-Rotuer 6 中, 供了一个 hook 钩子, 专门用来获得当前路径。在上文的例子中, 我们只需要在对应的页面里, 比如 bout 中, 加上这个 hook 就可以了

首先我们导入 useLocation 这个 hook, 然后仿照如下代码就可以获得当前位置

import { useLocation } from 'react-router-dom'

const About =  $()$  = > { // 使用 hook const location = useLocation(); const { from, pathname } = location

return <div>这里是卡拉云的网站, 你当前在 {pathname}, 你是从 {from} 跳转过来的</div> }

## **如何设置默认页路径(如 404 页)**

在上文的路由列表 Routes 中, 我们可以加入一个 catch all 的默认页面, 比如用来作 404 页面。

我们只要在最后加入 path 为 \* 的一个路径, 意为匹配所有路径, 即可

```
function App() {
 return <BrowserRouter>
   <Routes>
    <Route path="/" element={<Home />} />
    <Route path="/about" element={<About />} />
    <Route path="/dashboard" element={<Dashboard />} />
    <Route path="*" element={<NotFound />} />
   </Routes>
  </BrowserRouter>
}
// 用来作为 404 页面的组件
const NotFound = () = > {
  return <div>你来到了没有知识的荒原</div>
}
```
当然你可以把 404 页面做得更好看一点,比如卡拉云中如果访问不存在的链接的话,404 页面如下

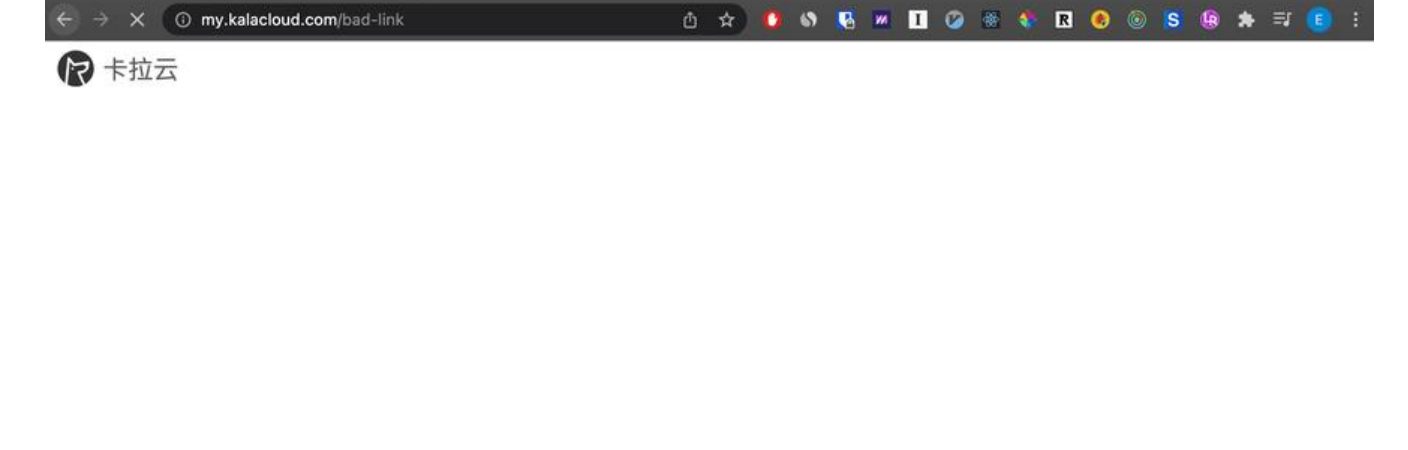

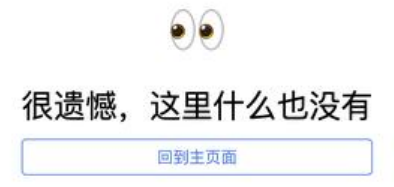

# **如何用 React Router 鉴权并保护路径**

# **总结**

本文中我们介绍了如何使用 React-Router, 用一个实例说明 React Router 6 中的 API, 以及常见的 用场景等。如果你对我们的技术博客感兴趣,欢迎继续阅读

- Vue Video.js 教程
- Vue 强制刷新
- Echarts 折线图如何配置
- ● [Vue 弹窗](https://kalacloud.com/blog/video-js-tutorial/)